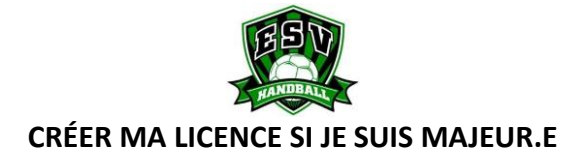

## **ÉTAPE 1 : La FFHB et vous…**

• **Envoyer** à l'adresse suivante **5894040@ffhandball.net** votre :

**Nom** + **Prénom** + **Sexe** + **Date de naissance** + **Nationalité** + **Pays de naissance** + **Département de naissance** + **Ville de naissance** + **Numéro de téléphone\*** + **Adresse mail\*** .

- **Réception** dans les jours qui suivent **un mail de la Fédération Française de Handball** qui vous invitera à **valider votre mail** et vous donnera accès à un lien qui vous permettra **de commencer votre inscription**.
- **Ouvrir ce lien** reçu et **compléter le dossier d'inscription**. Vous devez renseigner votre :
- ✓ Photo d'identité
- ✓ Pièce d'identité (carte d'identité ou passeport)
- ✓ Coordonnés de contact
- ✓ Latéralité
- ✓ Taille
- **Obtenir un certificat médica**l d'absence contre-indication à la pratique sportives en compétition.
- **Enregistrez le certificat médical** sur la plateforme d'inscription.

## **ÉTAPE 2 : Allez visiter le site du club !**

- **Rendez-vous** sur notre site internet : **[E.S.Vitry-Handball \(esvitry-hand.com\)](https://www.esvitry-hand.com/)** dans la rubrique « Inscriptions » **cliquez sur** « **INFORMATIONS -AUTORISATIONS – CHARTE ESV** » et **téléchargez** le document.
- **Remplir** le document « **INFORMATIONS – AUTORISATIONS – CHARTE ESV** » de manière lisible.
- **Envoyer** le document **rempli** « **INFORMATIONS – AUTORISATIONS – CHARTE ESV** » par mail **à 5894040@ffhandball.net** avec pour objet : Nom + Prénom + Catégorie .

## **ÉTAPE 3 : Venez à notre rencontre !**

• **Rendez-vous**, lors d'une de nos nombreuses **permanences**, **au siège du club** (17-19 allée du Coteau Vitry-sur-Seine 94400) pour **finaliser votre licence**. Vous devrez **remplir le feuillet d'inscription du club** et **régler la cotisation** (chèque, espèces, coupon ANCV, coupon Tous en Sport, Pass'Sport) .

## **ÉTAPE 4 : Félicitations, bienvenue au club !**

• **La Fédération Française de Handball** vous enverra alors une **confirmation par mail** de votre licence.